# *Chapter 2 Hardware Setup*

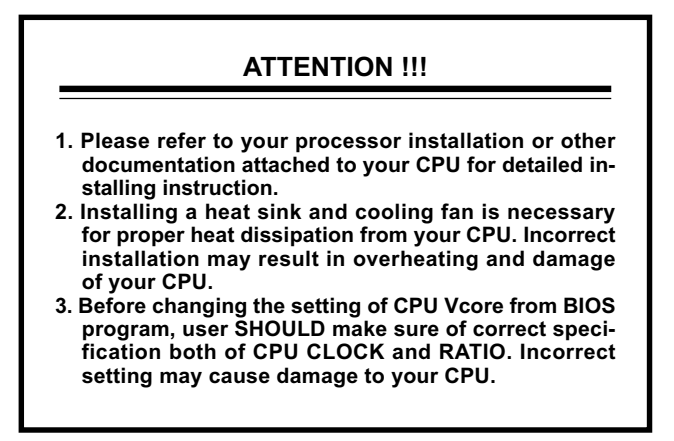

# **This chapter contains the following topics :**

- **2-1 CPU Installation**
- **2-2 Memory Installation**
- **2-3 AGP 4X (Accelerated Graphics Port) Installation**
- **2-4 HDD/FDD Installation**
- **2-5 Switch Setting For CPU Frequency And Voltage**
- **2-6 Jumper Settings**
- **2-7 Connectors Configuration**

## **2-1 CPU Installation**

*• Make sure that +5V DCV and +3.3 DCV capabilities of your power supply are suitable for the processor.*

*• Any attempt to operate the AMD Athlon or Duron processor without a suitable cooling Fan will damage processor and other component.*

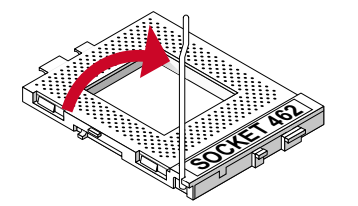

AMD

Pull out the lever from the socket, and then raise the lever up to a 90-degree angle. *1*

*2*

Take notice of the red circles as shown below. While inserting the CPU into the socket, you can find out there is a definite pin orientation for CPU and socket.

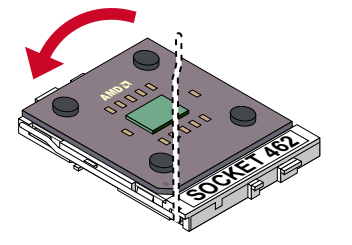

**SOCKET 422000** 

 Make sure that the CPU is placed into the socket tightly. Then lower down the lever to complete the CPU installation. *3*

# **2-2 Memory Installation**

- *Make sure to unplug your power supply before adding or removing memory modules or other system components. Failure to do so may cause severe damage to both your mainboard and expansion cards.*
	- *Be careful when inserting or removing DIMM. Forcing a DIMM in or out of a slot improperly may damage the memory module or the slot. Some DIMMs which contain EDO or FTP DRAM are incompliant with the mainboard. The M/B supports 2.5V true DDR SDRAM DIMMs only.*

### **Installing DIMM**

- Make sure you have the correct memory module type for your mainboard.
- Insert the module(s) as shown below, DIMMs have 184-pins and one notch that will be matched by the onboard DIMM slot. Memory modules are installed by inserting them straight into the slot until they "click" in the right place. They only fit in one direction, so do not force them in by a wrong direction.

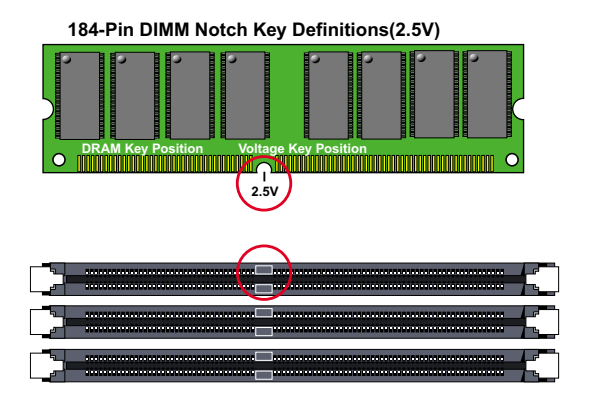

#### **Removing DIMM**

• Press down the holding clips on both sides of a DIMM slot and the module will be released from it.

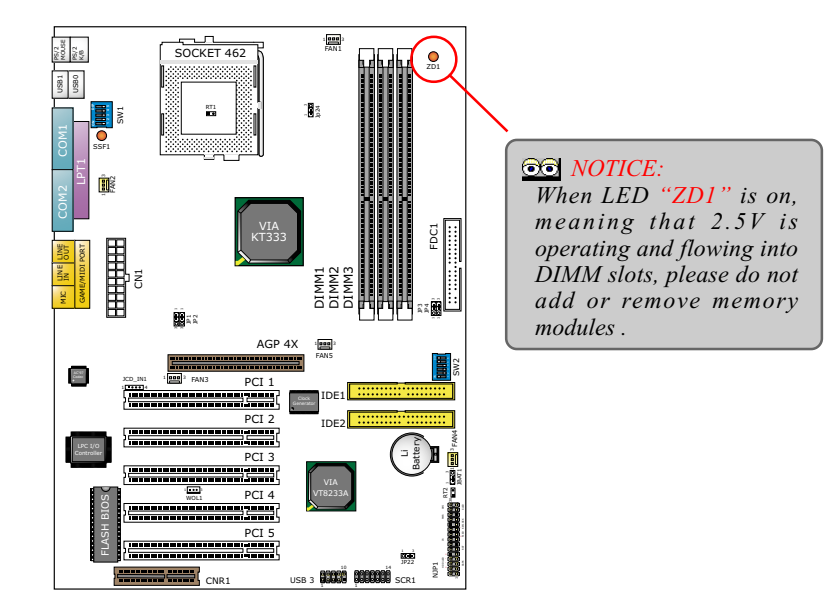

## **2-3 AGP 4X (Accelerated Graphics Port) Installation**

• This AGP slot supports both 4X and 2X AGP cards. An AGP 4X card will support a double transfer rate of an AGP 2X card.

 When AGP 4X card is used on board, it runs with 1.5V voltage. In case of overclocking, the AGP 4X voltage can be raised by 0.1 stepping by adjusting JP1 and JP2, so as to support a higher transfer rate.

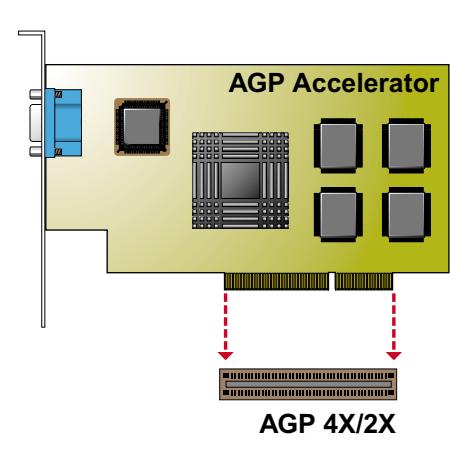

# **2-4 HDD/FDD Installation**

• To install HDD (Hard Disk Drive), you may connect the cable's blue connector to the mainboard's primary (IDE1) or secondary (IDE2) connector, and then connect the gray connector to your slave device and the black connector to your master device. If you install two hard disks, you must configure the second drive to Slave mode by setting its jumper accordingly. Please refer to your hard disk documentation for the jumper settings.

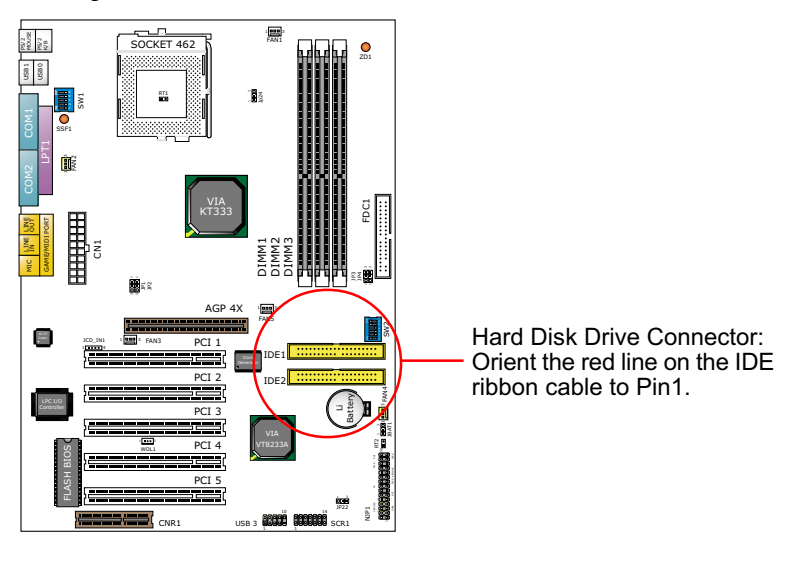

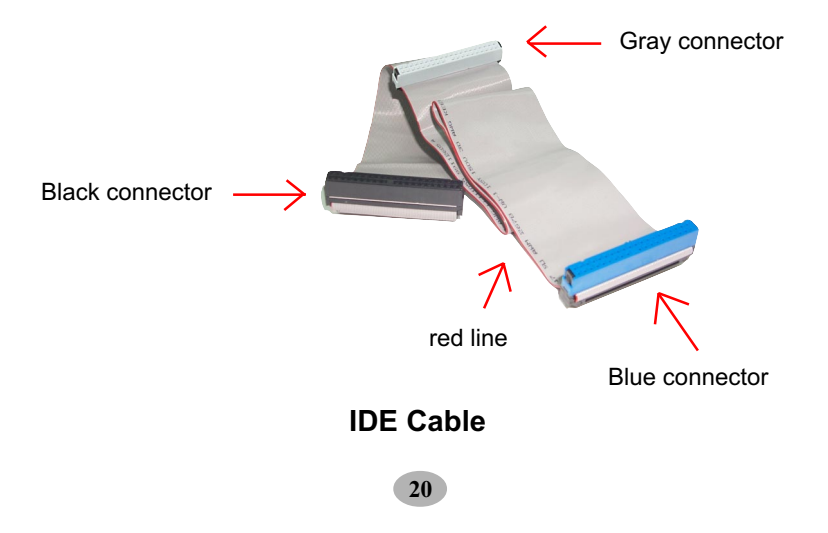

- $SOCKET 462$ 1 3 3 3 3 3 3 MOUSE FAN1 PS/2 PS/2 Ċ ZD1 USB1 USB0 **ON DIP** RT1 1 SW1 SSF1  $\Xi$ 1 3 FAN2 COM2 VIA Floppy Disk Drive Connector: FDC1 KT333 LINE GAME/MIDI PORT ā Orient the red line on the LINE DIMM1 DIMM2 1<br>|<br>|-DIMM3 s. floppy ribbon cable to Pin1. MIC 1 3 1<br>1 JP3 3 1 AGP 4X 1 **3 3 3** 3 FAN5 SW2 **PAN** FAN3 JCD\_IN1 PCI 1 IDE1 PCI 2 IDE2 FAN4 Battery 1 3 PCI 3 JBAT1 11 **3 4 5 1** PCI 4 VT8233A RT2 FLASH BIOS WOL1 HDD/LED IR PWR SMI PCI 5 JP22 NJP1 10 14 CNR1 USB 3 **COOLER REGIONARE** SCR1
- To install FDD (Floppy Disk Drive), you may connect the single end to the board , and connect two plugs on the other end to the floppy drives.

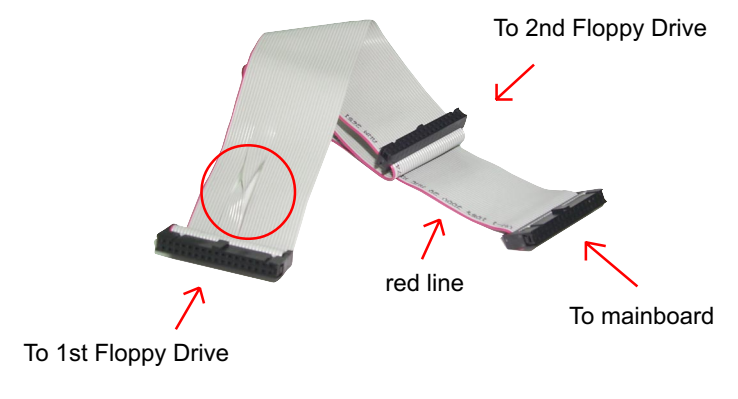

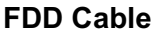

# **2-5 Switch Setting For CPU Frequency And Voltage**

# **2-5.1 Information On AMD Socket 462 Processor (Model 4, 5 Products)**

• On the AMD Socket 462 Processor, you can find a codified identification marking which is to provide useful information about the CPU. The marking is interpreted as below.

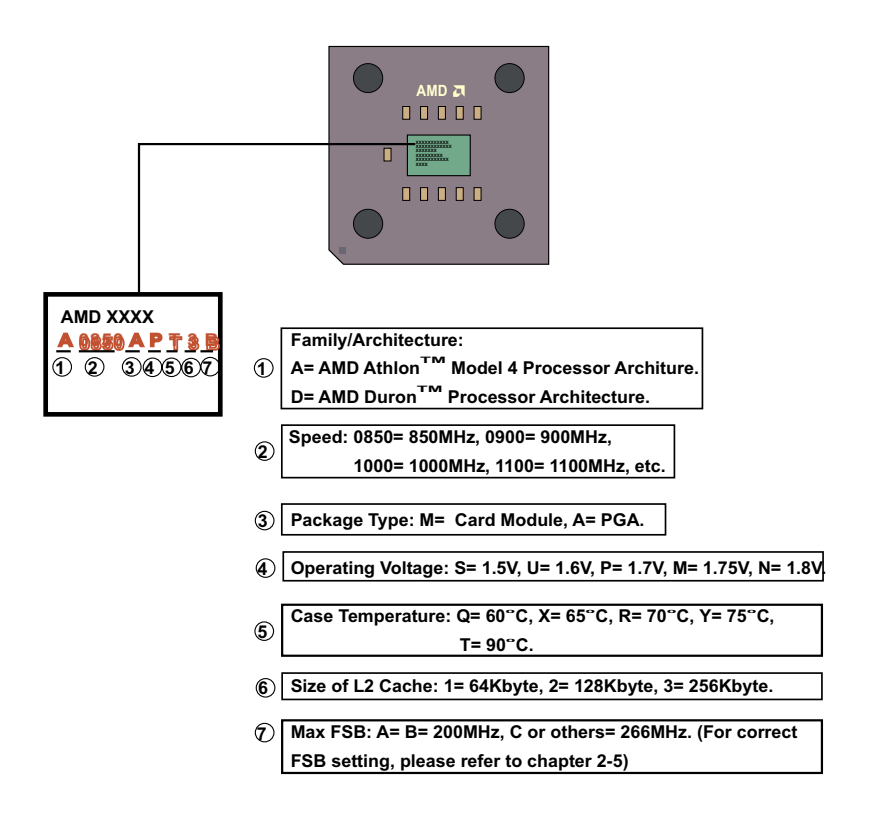

# **2-5.2 Information On AMD Socket 462 Processor (Model 6, 7 Products)**

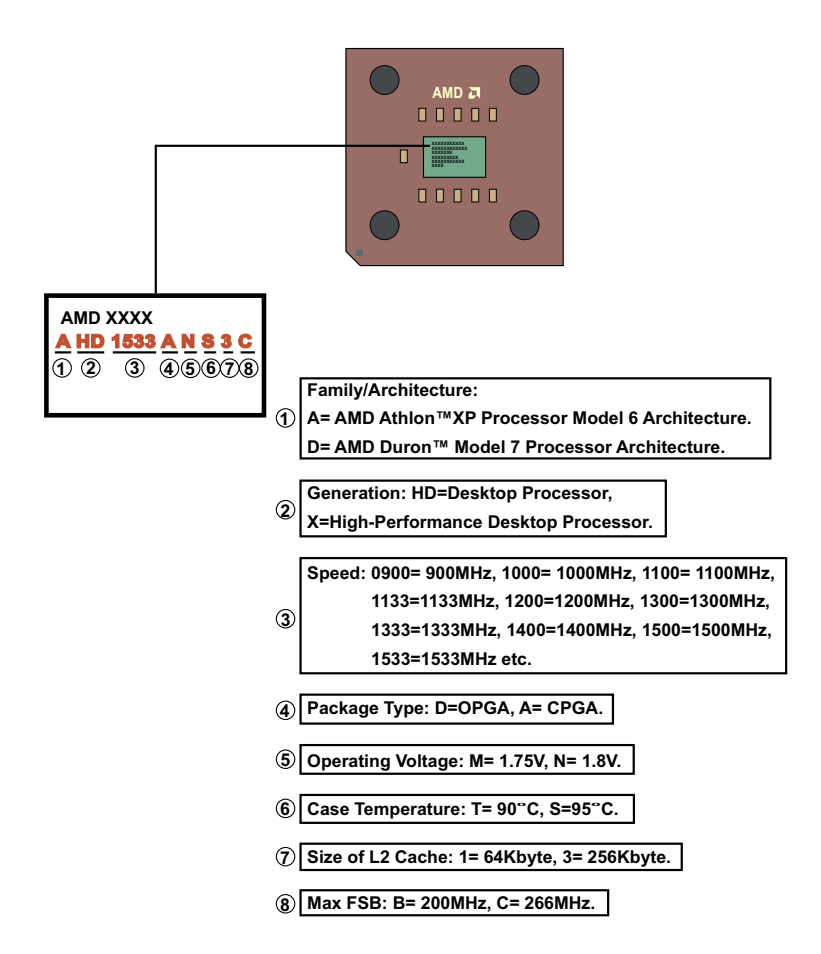

# **2-5.3 Information On AMD Socket 462 Processor (Model 8 Products)**

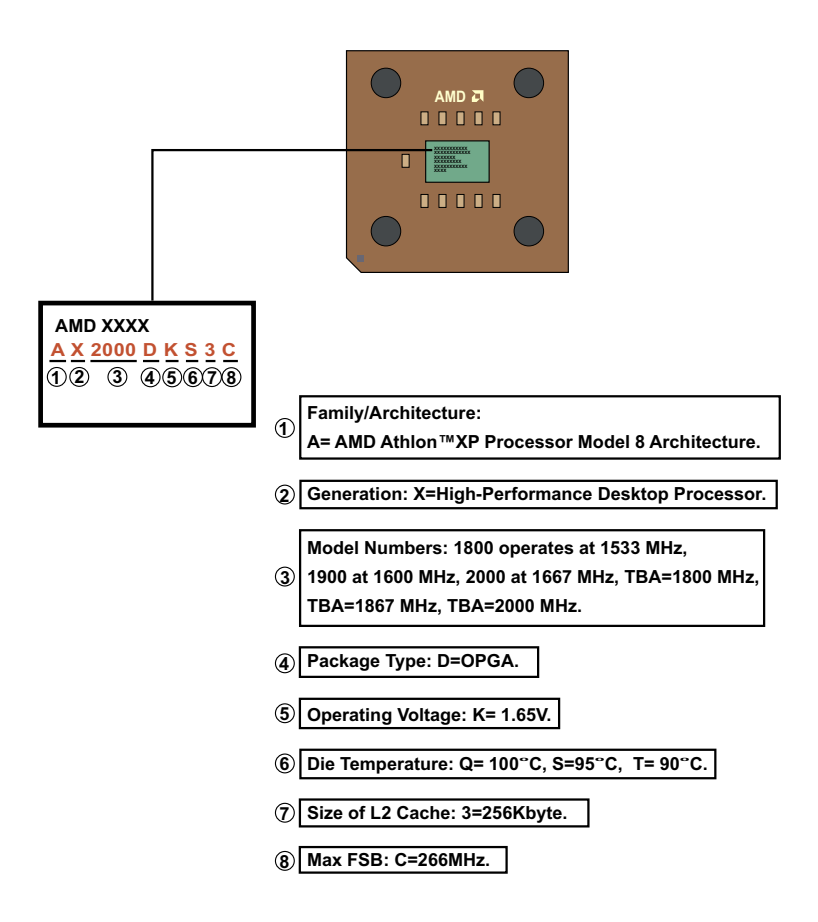

# **2-5.4 Frequency Ratio Select (By SW1 DIP1-DIP5)**

- The AMD Athlon and Duron processors provide four Frequency ID signals (FID) for the system controller to indicate the SYSTCLK multiplier at which the processor core operates. Normally, multiplier (or bus ratio) is detected automatically. Therefore, if the processor does not support the function, then "Bus Ratio" can not be selected.
- When DIP5 of SW1 is on, LED "SSF1" will be on, and light is on, it means that Bus Ratio Select Function is enabled. As long as your CPU supports Bus Ratio Select function, then Bus Ratio can be selected by users.

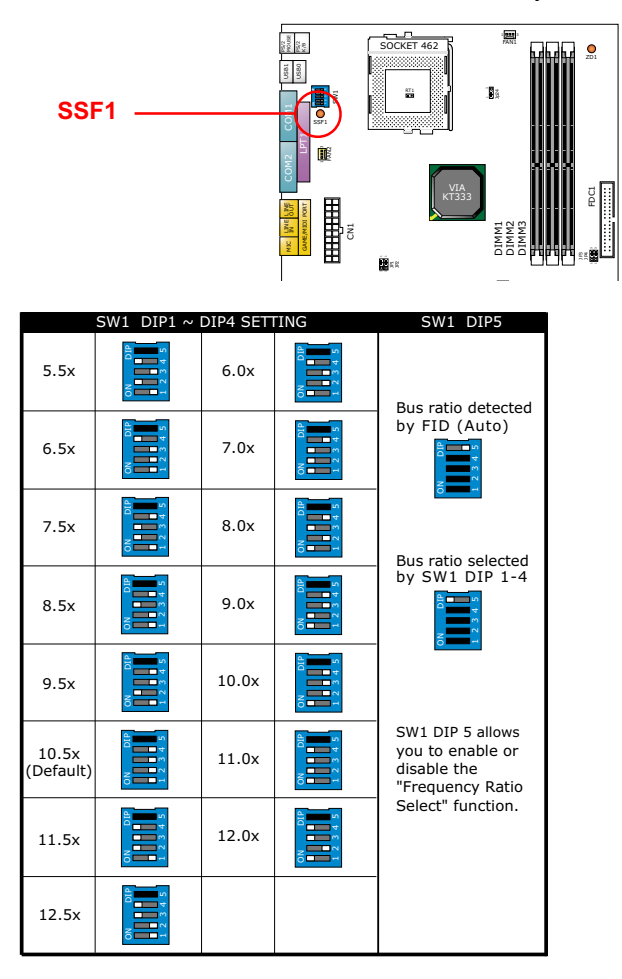

# **2-5.5 CPU External Frequency Setting (By SW2)**

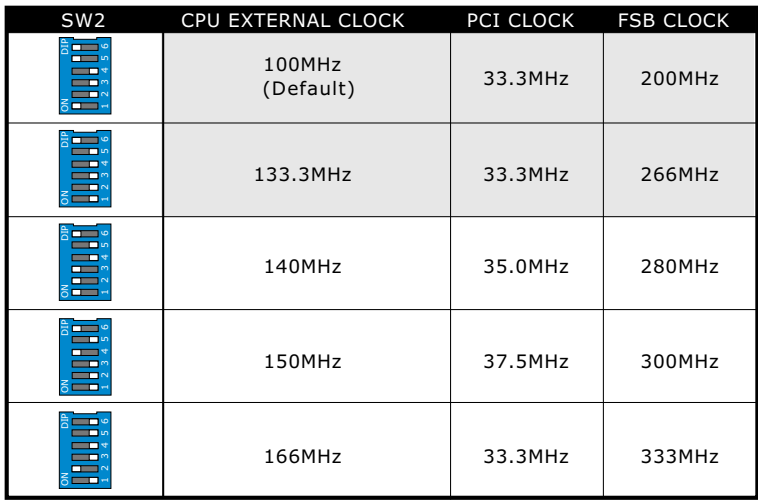

#### *Important:*

- *Do figure out the correct processor type by processor's OPN (Ordering Part Numbers). Correct CPU external frequency is key to ensure reliability of your system.*
- *Incorrect CPU external frequency or overclocking might cause unstable performance, so we strongly recommend to leave "SW2" at default setting or legal operation.*

## **2-6 Jumper Settings**

• The following diagrams show the locations and settings of jumper blocks on the mainboard.

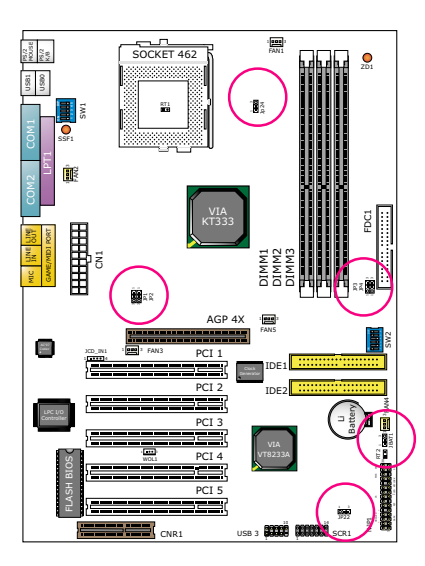

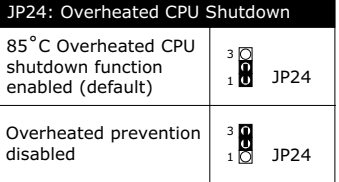

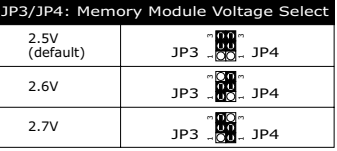

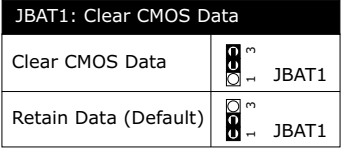

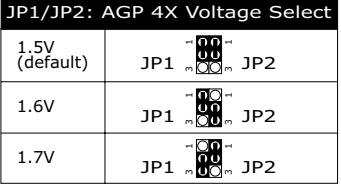

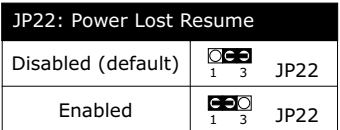

#### *How to tackle with Jumpers:*

- *Do not remove the jumper when power is on. Always make sure the power is off before changing any jumper settings. Otherwise, mainboard could be damaged.*
- *In the Jumper setting diagram, all jumper pins covered with black marks stand for closed pins by jumper caps.*

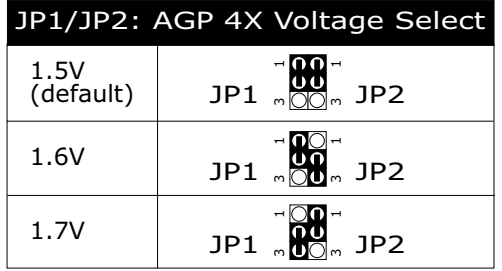

# **2-6.1 JP1/JP2 AGP 4X Voltage Select**

### **2-6.2 JP3/JP4 Memory Module Voltage Select**

This function allows you to select the voltage supplied to the DRAM. The default voltage (2.5V) should be used unless processor overclocking requires a higher voltage.

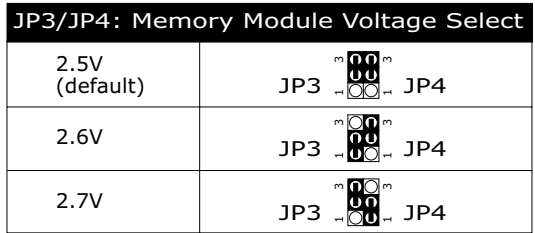

## **2-6.3 JP1 Power Lost Resume**

This jumper allows user to use the switch of ATX power supply to control ON/OFF switch directly instead of using the power switch on the mainboard.

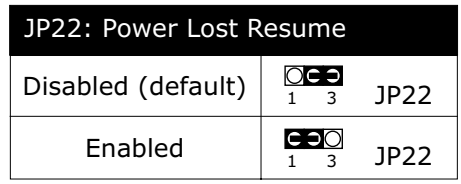

# **2-6.4 JP24 Overheated CPU Shutdown**

JP24 is a design to enable the overheat prevention function for some CPUs which are incorporated with a protective thermal diode. The latest AMD Athlon XP CPUs are incorporated with such thermal diode and can be protected by this function. Setting JP24 at 1-2 closed (the default setting) will shut down the system when CPU gets to 85˚C (the default protection temperature). Only when it gets cooler, can you restart your system.

For other CPUs that are not incorporated with a protective thermal diode, JP24 is a vain design. Please set it at 2-3 closed to disable the function.

Reminder: If a sudden shutdown happens to your system which has been running well for a while with an AMD Athlon XP CPU, this might be caused by the "Overheated CPU Shutdown" design. Please use a better CPU cooling fan and restart your system.

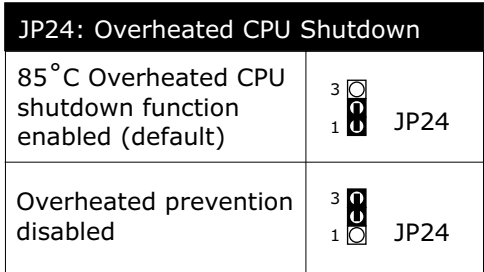

# **2-6.5 JBAT1 For Clear CMOS Data**

A battery must be used to retain the mainboard configuration in CMOS RAM.

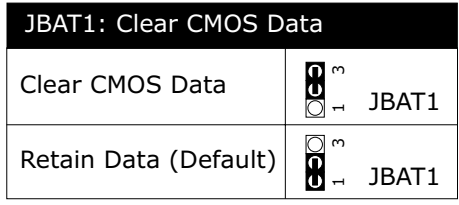

#### *NOTE:*

*You can clear CMOS by 2-3 pin closed when the system is POWER OFF. Then, return to 1-2 pin closed position (default). You may damage the mainboard if clearing the CMOS with POWER ON. Unplugging the power cord from power supply before clearing CMOS will be a safest bet for user.*

# **2-7 Connectors Configurations**

• This section lists out all connectors configurations for users' reference.

# **2-7.1 On Board FAN Connector**

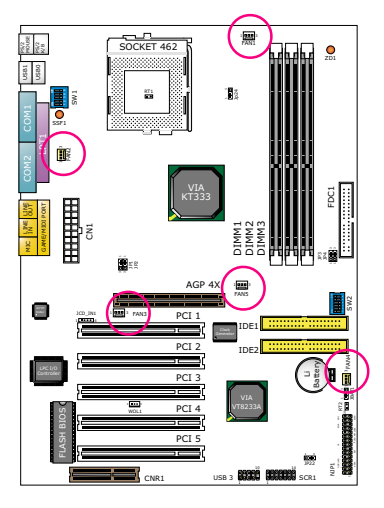

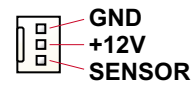

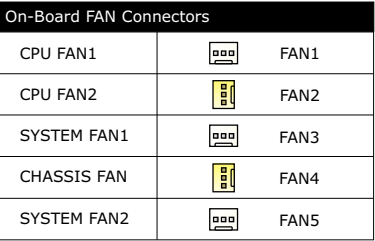

These fan connectors support CPU/System/chassis cooling fan with +12V. When connecting wire to FAN connectors, users should pay attention that the red wire is for the positive current and should be connected to pin +12V, and the black wire is Ground and should be connected to pin GND. If your mainboard has Hardware Monitor chipset on-board, you must use a specially designed fan with speed sensor to take advantage of this function.

For fans with speed sensors, each rotation of the fan blades will send out 2 electric pulses, by which System Hardware Monitor will work out the fan rotation speed by counting the pulses.

### *NOTE:*

- *1. Always consult vendor for proper CPU cooling fan.*
- *2. 2"Yellow" fan connectors are used on this series to mark that they support fan speed sensor function. The other 3 white fan connectors do not support sensor function.*

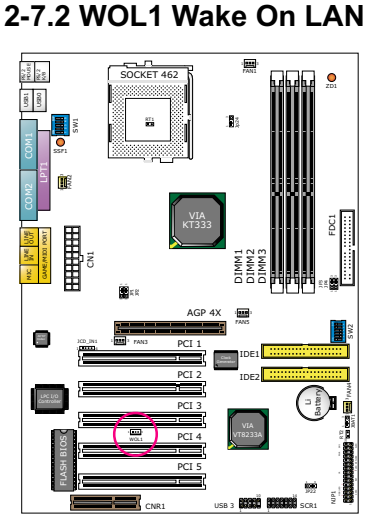

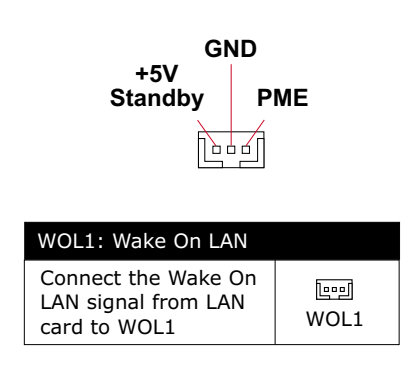

This connector connects to a LAN card with a Wake On LAN output. The connector powers up the system when it receives a wake-up packet or signal through the LAN card.

This feature requires that Wake On LAN feature is enabled in the BIOS setting called *"Power Management Setup"* and that your system must be on ATX power supply with at least 720mA / +5V standby power.

# **2-7.3 CD-ROM Audio Connector (JCD\_IN1)**

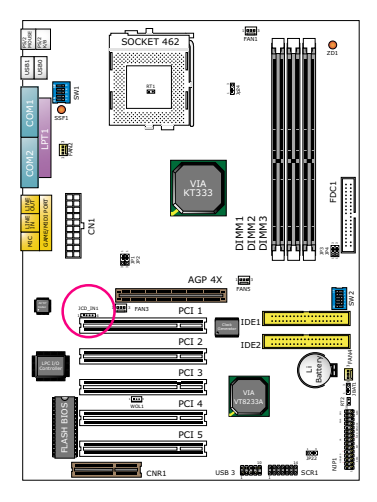

JCD\_IN1  $1 \bullet \bullet \bullet$ 4

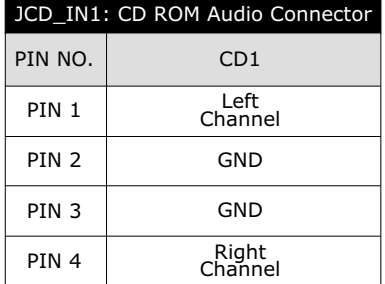

**32**

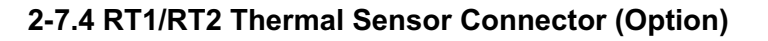

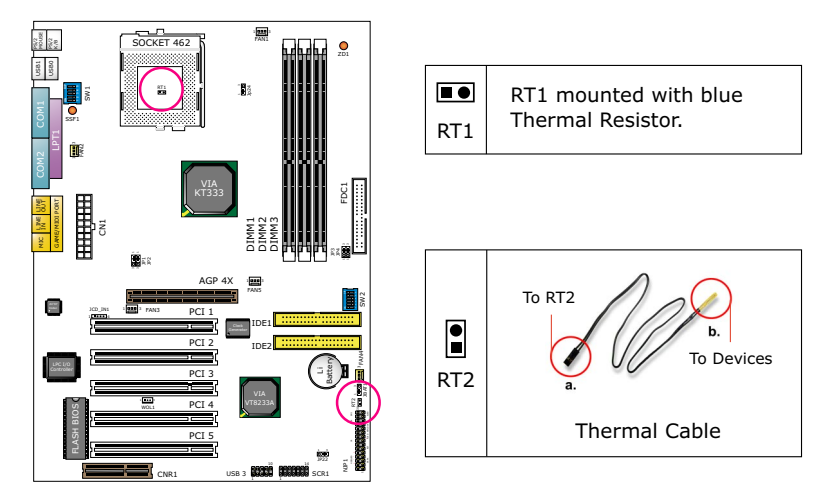

- 1. Connector RT1: A blue thermal resistor is already soldered to connector RT1 to detect the temperature round the mainboard. What RT1 does is to transmit the thermal signal to BIOS or Hardware Monitor.
- 2. Connector RT2: A thermal cable is needed to connect RT2 to on-board devices such as HDD, Graphics card etc., so as to detect the temperature generated therein. Please connect the end (a) of the thermal cable to mainboard RT2 header, and tape another end (b) of thermal cable on to the device which you want to monitor. After you have finished the thermal cable installation, you will **see the detected temperature in BIOS setup or Hardware monitor utility.**

## **2-7.5 Complex Header**

• This complex Header consists the following connector for various supports:

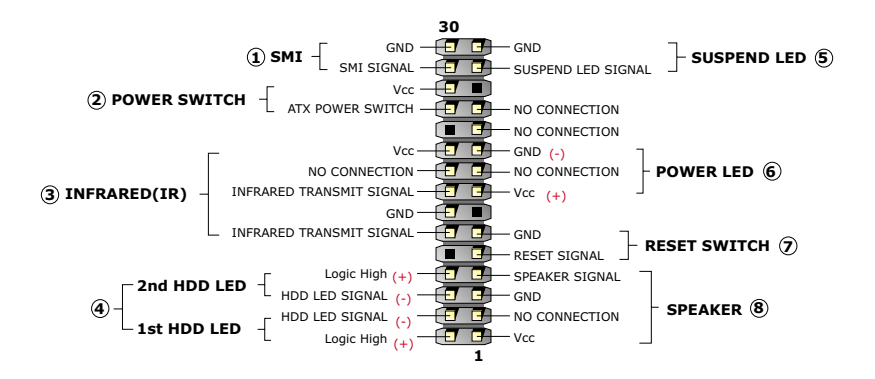

#### **1. SMI Connector (System Management Interrupt):**

 **Connection:** This 2-pin connector is connected to the case-mounted Suspend Switch.

**Function** : Manually placing the system into a Suspend mode or "Green" mode.

#### **2. Power Switch Connector:**

 **Connection:** Connected to a momentary button or switch.

**Function** : Manually switching the system between "On" and "Soft Off". Pressing the momentary button for more than 4 seconds will also turn the system off.

#### **3. IR Connector (Infrared Connector):**

 **Connection:** Connected to Connector IR on board.

- **Function** : Supporting wireless transmitting and receiving module on board.
- **4. 1st HDD LED Connector / 2nd HDD LED Connector:**

 **Connection:** Connected to HDD LED.

**Function** : To supply power to HDD LED.

#### **5. Suspend LED Connector:**

 **Connection:** Connected to Suspend indicator.

**Function** : To supply power to "Suspend indicator".

**34**

#### **6. Power LED Connector:**

 **Connection:** Connected to System Power LED.  **Function :** To supply power to "System Power LED".

#### **7. Reset Switch Connector:**

 **Connection:** Connected to the case-mounted "Reset Switch".

**Function** : To supply power to "Reset Switch" and support system reboot function.

#### **8. Speaker Connector:**

 **Connection:** Connected to the case-mounted Speaker. **Function** : To supply power to the case-mounted Speaker.

#### **2-7.6 ATX Power Supply Connector**

- This connector connects to an ATX power supply. The plug from the power supply should only be inserted to ATX Power connector in a specific orientation. Find the proper orientation and push it down firmly to make sure that all pins are aligned.
- Your power supply should support at least 10mA on the 5V standby voltage. It may cause difficulty to turn on the system power if the power supply does not support the load.
- **For Wake On LAN function, the power supply should support at least 720mA current.**

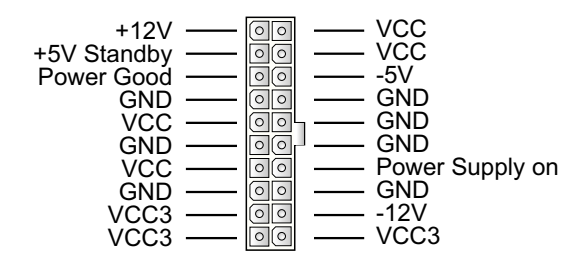

### **2-7.7 Chassis Panel Connectors**

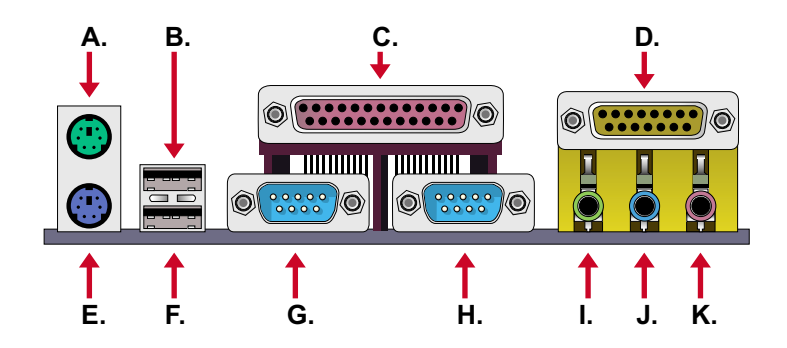

- **A : PS/2 MOUSE PORT**
- **B : USB 0 PORT**
- **C : LPT1 PORT**
- **D : GAME/MIDI PORT**
- **E: PS/2 KEYBOARD PORT**
- **F : USB 1 PORT**
- **G : COM 1 PORT**
- **H : COM 2 PORT**
- **I : LINE OUT / SPEAKER OUT PORT**
- **J : LINE IN**
- **K : MICROPHONE**

### **2-7.8 PS/2 Mouse And PS/2 Keyboard**

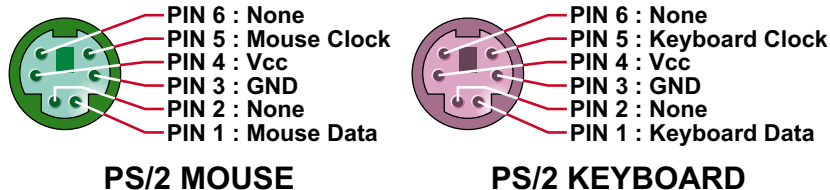

### **PS/2 KEYBOARD**

# **2-7.9 Smart Card Reader Connector (SCR1)**

• The connector "SCR1" allows you to use Smart Card Reader. It is compliant with Personal Computer Smart Card (PC/SC) working group standard and smart card (ISO 7816) protocols.

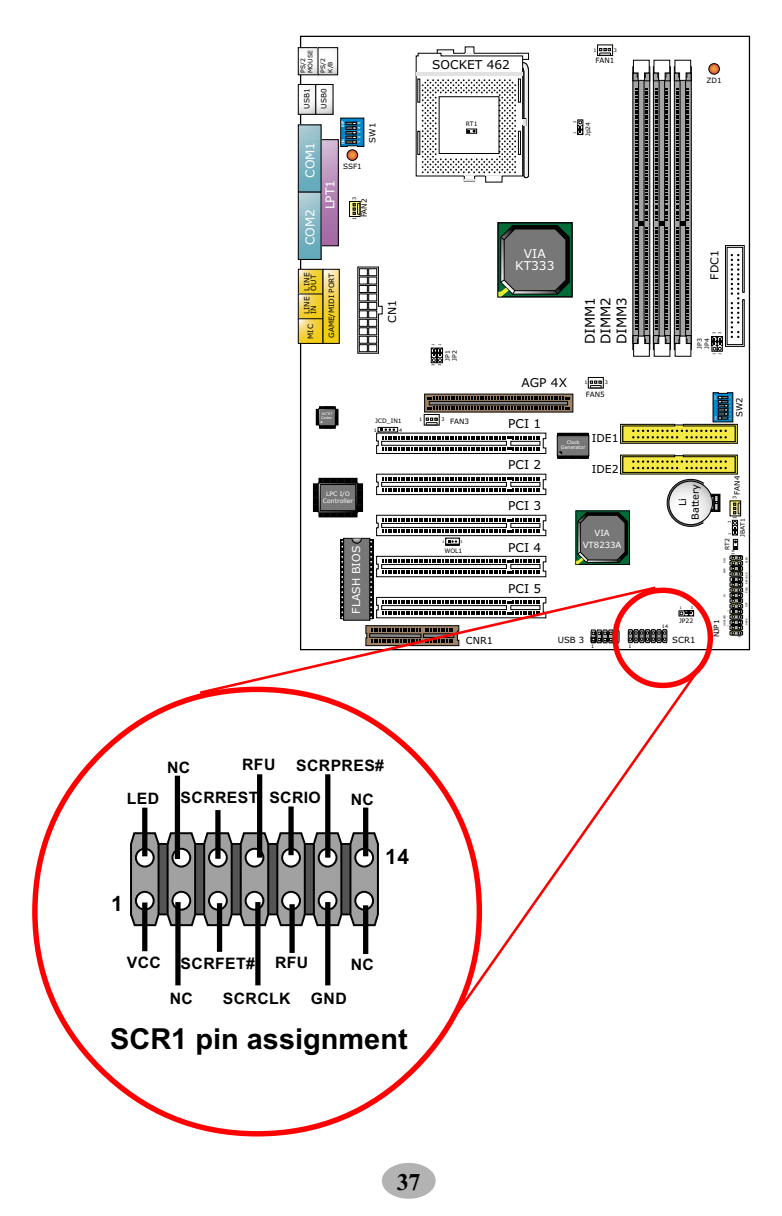

# **2-7.10 Communication And Networking Riser Slot (CNR)**

• This connector allows you to use network, modem or audio riser cards.

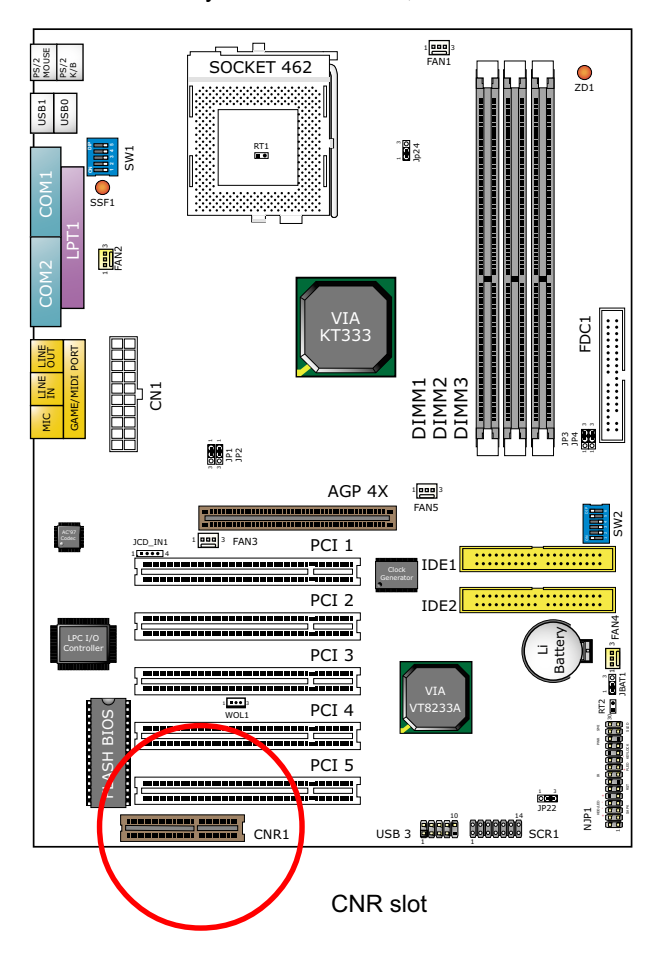

#### *Note:*

- *1. If modem CNR is installed, the modem CNR must be set as primary.*
- *2. LAN CNR is not supported on this mainboard.*
- *3. The audio CNR must be set as secondary, if on-chip AC 97 is enabled.*
- *4. CNR devices are not provided with this mainboard.*

# **2-7.11 USB Ports and USB Headers (Header USB 3)**

• This series of mainboards provides two USB ports USB0 and USB1 on board supporting various USB devices. In addition, the USB header is added on board to provide two additional USB ports by using one additional USB Cables. User can order the additional USB cable from your mainboard dealers or venders.

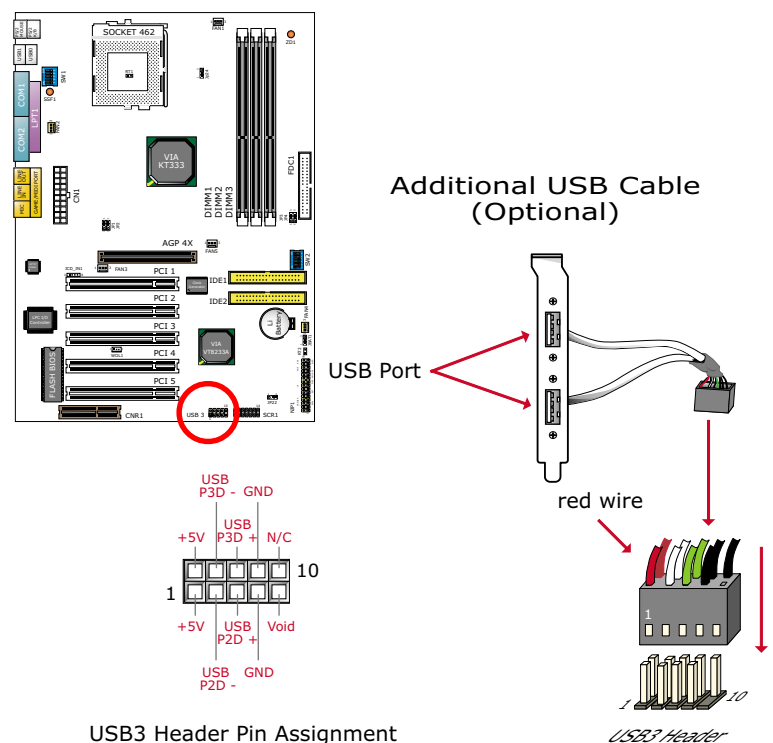

• When plugging the USB cable into Header USB3, user must make sure the red wire is connected to Pin 1.